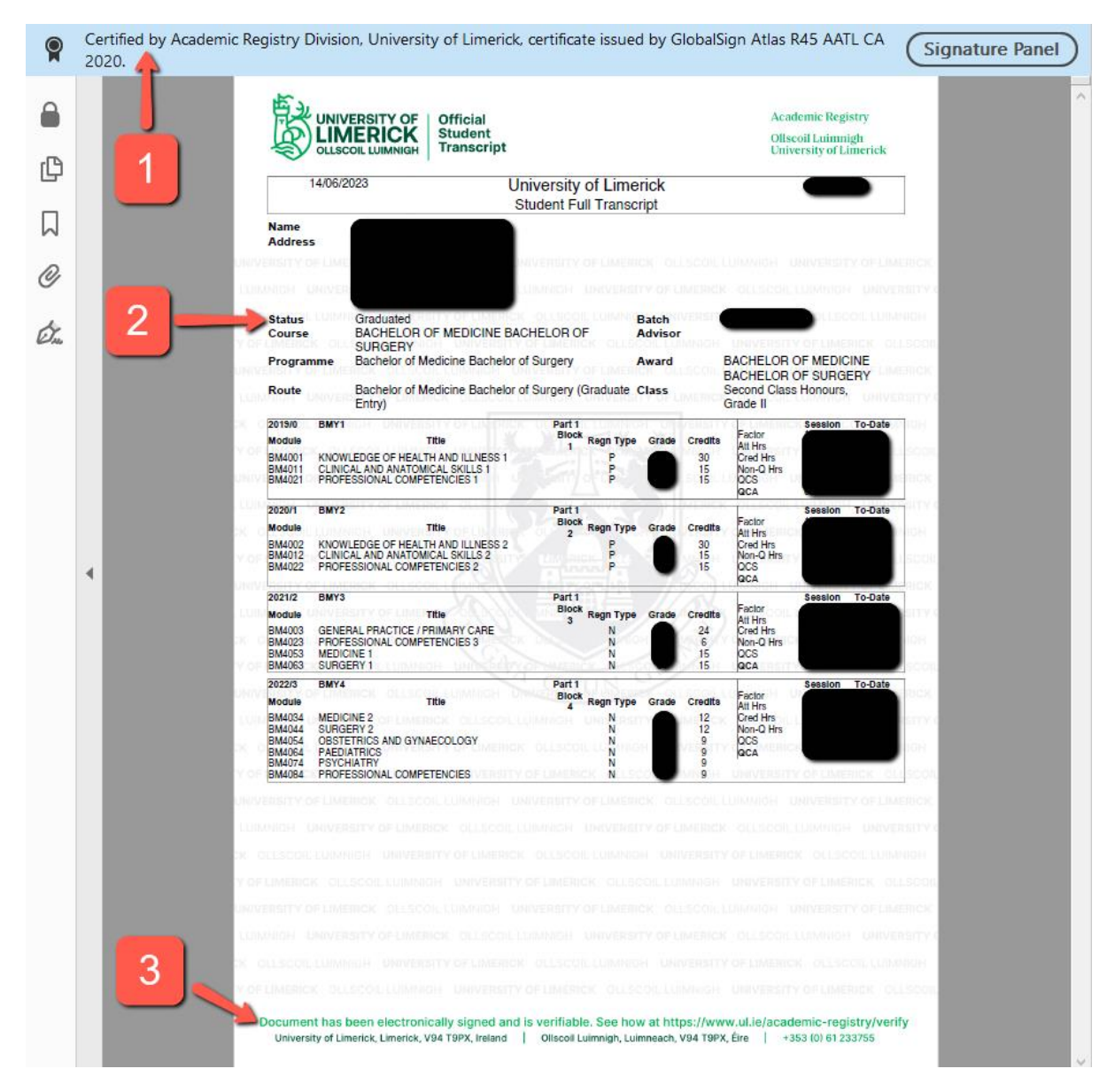

**See Page 2 for further information.**

**University of Limerick issues transcripts electronically in a secure, verifiable PDF format. It is recommended that graduates share links to Digitary instead of downloading files, so that the most recent, approved document is always verifiable by the recipient.** 

## **Where a PDF has been downloaded from Digitary, in order to verify the document signature and ensure that it has not been altered since it was issued:**

- Open the document in Adobe Acrobat Reader or Adobe Acrobat Pro.
- At the top of the document, a blue bar will confirm that the document has been certified by Academic Registry (you can verify this by checking that the email address is @ul.ie) [1 on the image]. If you require further information, locate and click on the Signature panel. The pop-up notice will confirm that (a) the document has not been modified since it was issued and (b) that the document was signed by Academic Registry at University of Limerick.
- The Student Status, for graduates, should be at "Graduated" for the relevant course. [2 on the image].
- At the bottom of the document, a digital stamp verifies the document has been signed digitally [3 on the image].
- Further information, if required, on [Digitary and Official Documents](https://www.ul.ie/academic-registry/current-students/academic-records-documents/parchments-transcripts-other-official-documents) or on how to [verify electronic documents](https://www.ul.ie/academic-registry/verify) is available on the Academic Registry website.
- **Issues with accessing the transcript should be directed to the University of Limerick Academic Registry Division via [Student Hub Online](https://ul.topdesk.net/tas/public/ssp/) or School of Medicine via email to [Medicine@ul.ie;](mailto:Medicine@ul.ie) Neither the National Recruitment Service (NRS) or the individual Intern Networks are not involved in this process.**